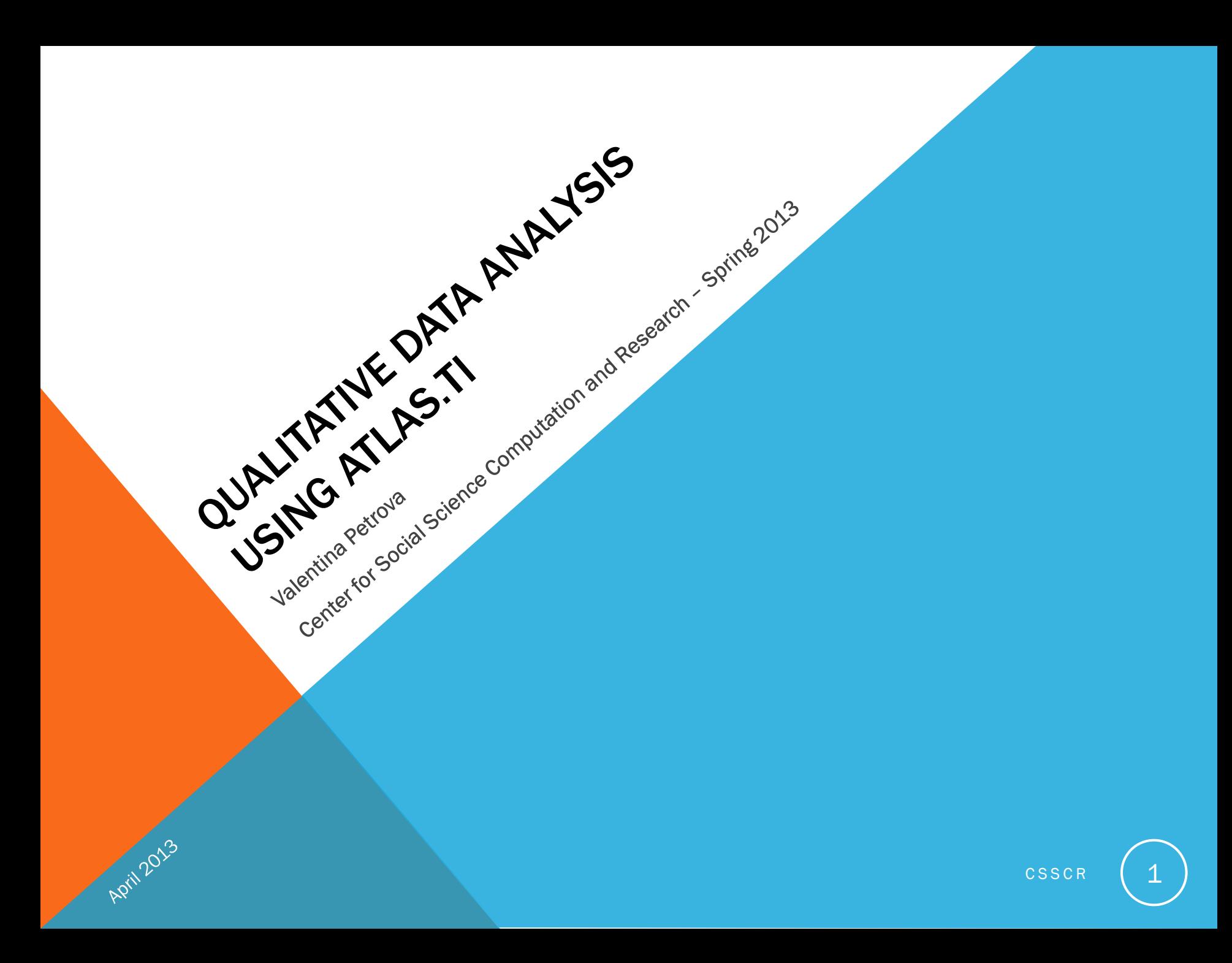

### AGENDA

- Why use QDA software?
- Choosing your QDA software package
- ATLAS features & terminology
- Example project in ATLAS
	- Project (file) management
	- Coding data
	- Memos & Comments
	- Searching

April 2013

• Visualization/Network Views

- Generating reports
- Importing survey data
- Additional resources
	- CSSCR
	- ATLAS.ti website
	- Books, etc.
- Note-taking software
	- OneNote
- UW computing resources

### WHY USE QDA SOFTWARE?

- Manage large, complex data sets
- Code data with ease
- Conduct searches and visualizations
- Discover, test and describe patterns
- QDA software does not do the analysis for you, it facilitates the process
- Factors to consider…

April 2013

# CHOOSING YOUR QDA SOFTWARE PACKAGE

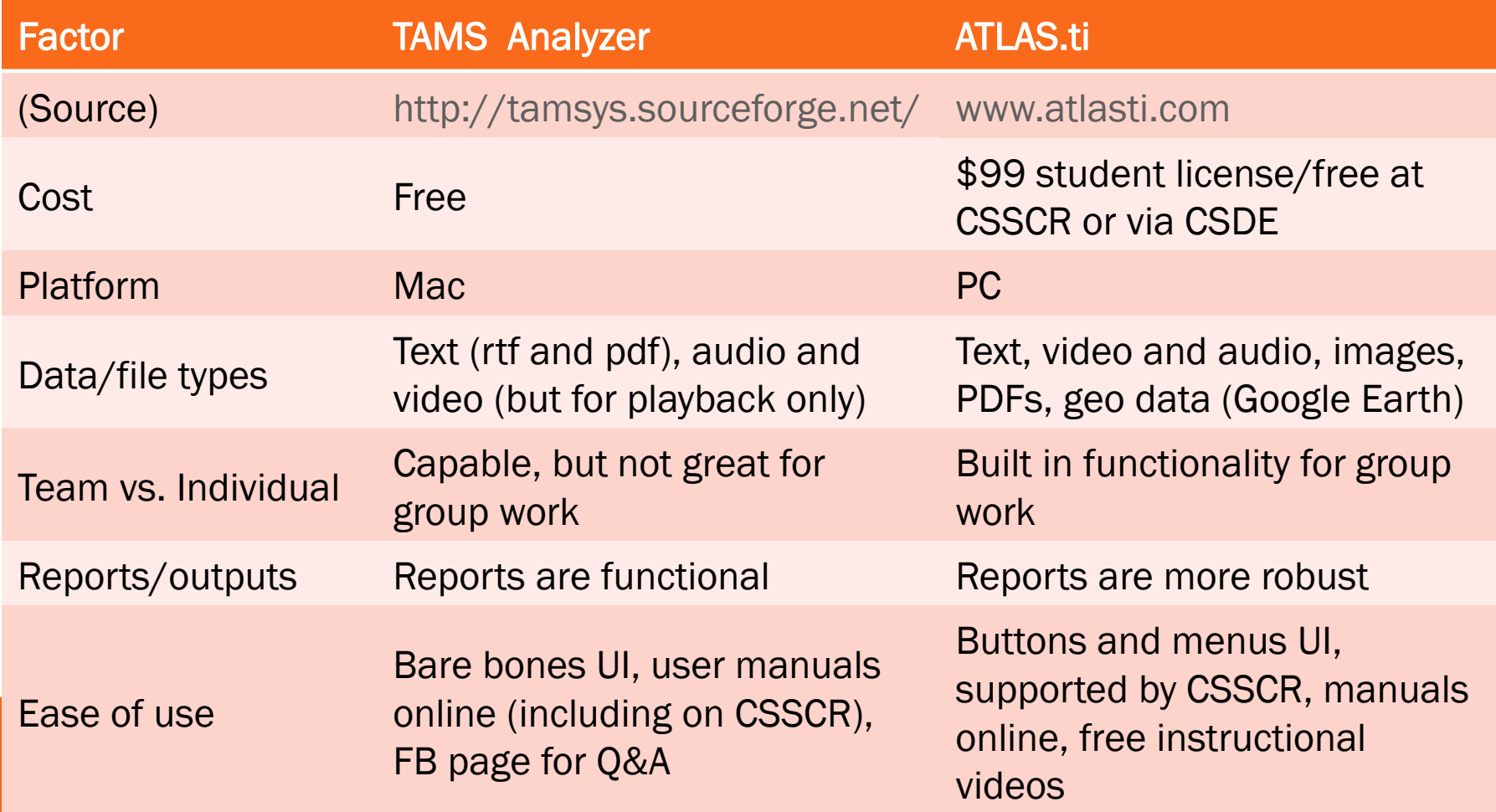

April 2013

### ATLAS.TI FEATURES

April 2013

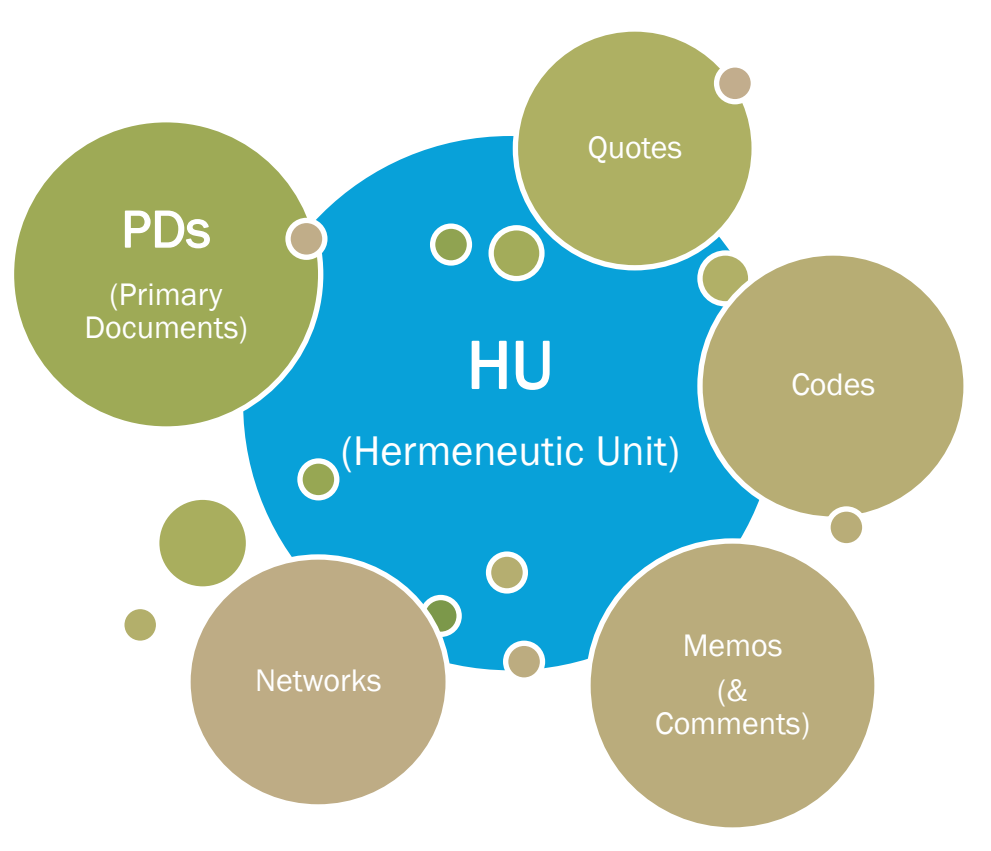

 $\csc R$   $\vert$  5

### EXAMPLE PROJECT IN ATLAS.TI

#### • Project Management – best practices

- Work from copies of your files
- Keep all PDs in one project folder
- New in v7: project management library system (above rules are still a good habit, though):
	- Importing primary documents (PDs) now it takes any text version (doc(x), txt, rtf)
	- Add Documents to My Library or Team Library
	- Copy Bundle (under Project and Tools menus)\*
	- Legacy menu item: Documents->New->Assign External Documents
- Coding data
- Memos & Comments
- **Searching**

April 2013

- Visualization/Network Views
- Generating reports
- Importing Survey Data
- *\*Back up your HU using the Copy Bundle function (this will include all PDs from the Library as well as your coding), not by saving or copying the HU file alone (that just won't work).*

## ADDITIONAL RESOURCES

### CSSCR website:

<http://julius.csscr.washington.edu/>

RERG MENAND LUN

Intro video, "cheat sheet" summarizing concepts

### ATLAS.ti websites:

[www.atlasti.com](http://www.atlasti.com/) (Training videos, PDF manuals) Forum.atlasti.com

#### Books:

April 2013

"Qualitative Data Analysis with ATLAS.ti" – Susanne Friese

"Qualitative Research Methods for the Social Sciences" - Bruce Berg & Howard Lune

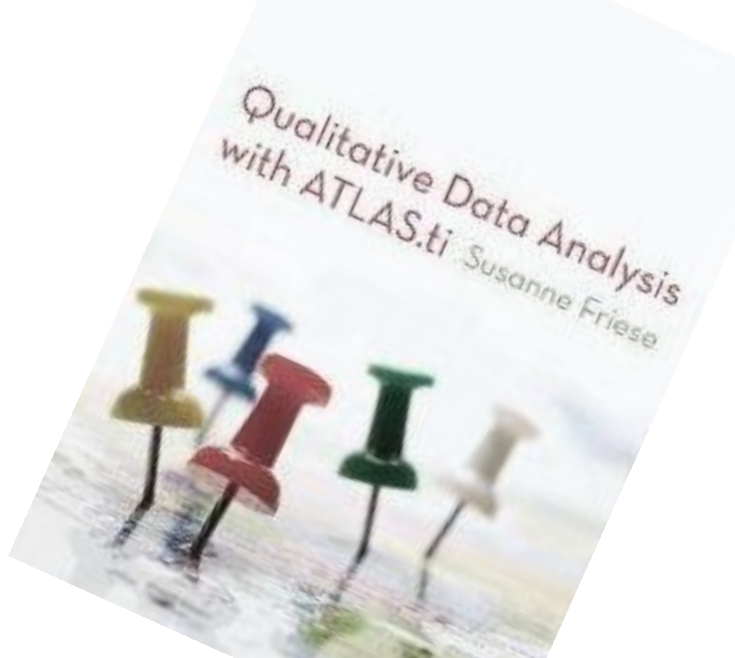

### NOTE-TAKING SOFTWARE

- When software for field notes is appropriate and feasible
- Microsoft OneNote comes with Microsoft Office suite
	- multi-platform (Mac, PC, mobile devices)
	- records audio and video
	- imports screen captures, images, etc.
	- all notes in one place searchable
	- organized by notebooks/tabs
	- easy to export

April 2013

- syncs without the need for Dropbox or other separate cloud service
- \*New on Windows 8 tablets can write with stylus/on touch screen either remains as handwriting or it can convert into typed text!

<https://www.washington.edu/itconnect/wares/uware/microsoft/stupg.html> <http://office.microsoft.com/en-us/onenote/>

## UW COMPUTING RESOURCES

- CSSCR -<http://julius.csscr.washington.edu/>
	- Statistics and qualitative software, drop-in lab, reservable classrooms, consultants on duty (8 a.m.-9 p.m. Mon-Thu; 8 a.m.-5 p.m. Fri)
	- Workshops on software packages
- CSDE -<http://csde.washington.edu/>
	- Center for Studies in Demography and Ecology
	- Remote into PCs with quantitative and qualitative software (create an account)
	- Workshops on software packages
	- Lectures/paper presentations using quantitative methods
- CSSS [http://www.csss.washington.edu](http://www.csss.washington.edu/) 
	- Center for Statistics and the Social Sciences
	- For-credit statistics courses
	- In-depth stats consulting
- UW free or discounted software -<http://www.washington.edu/itconnect/wares/uware/>
- Collaborative software
	- Dropbox (sign up with UW email for extra free storage), U Drive, Google Docs/Drive, etc.

## ADDITIONAL ATLAS.TI TIPS

- Cone-analogy coding: start broad, narrow it down (inductive)
	- Deleting and unlinking codes; Merging codes
- Hyperlinks
	- Can be located in same document or in different documents
	- Same PD drag and drop (quotations to quotations in Margin or Quotation Manager)
	- Across PDs choose first quotation, click on the vertical menu icon for first link node (source), then choose second quotation and click on the vertical menu icon below it (target).
	- Quotations -> Miscellaneous -> Hyperlink Manager
	- Hyperlinks connect quotations (2 or more, in sequence or as a star-shape), enhance network views, provide instant cross-reference
- Embedded PDs
	- For smaller projects, text-based can paste the content into ATLAS directly

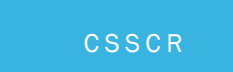